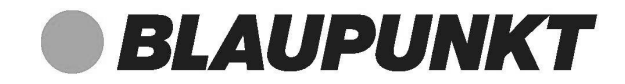

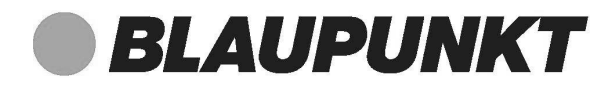

# **Bedienungsanleitung**

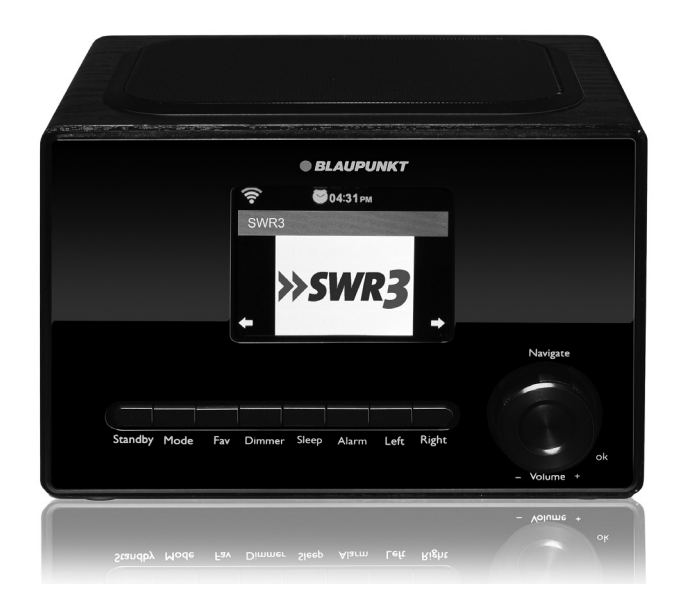

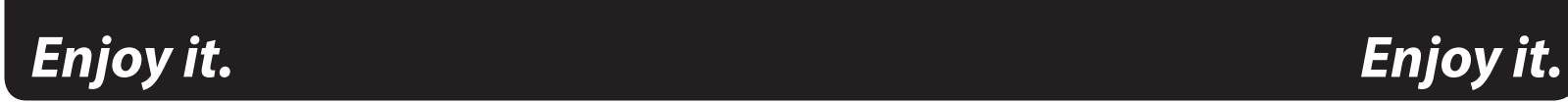

Competence Center Audio MAX Power Products GmbH & Co. KG Mittlerer Hasenpfad 5 60598 Frankfurt Germany www.blaupunkt.com Service Hotline: 00 800 1300 1400 (kostenlos aus dem Festnetz sowie den Mobilfunknetzen)

All rights reserved. All brand names are registered trademarks of their respective owners. Specifications are subject to change without prior notice.

Internetradio

# **BLAUPUNKT**

# Inhalt

 $\overline{\bigcirc}$ 

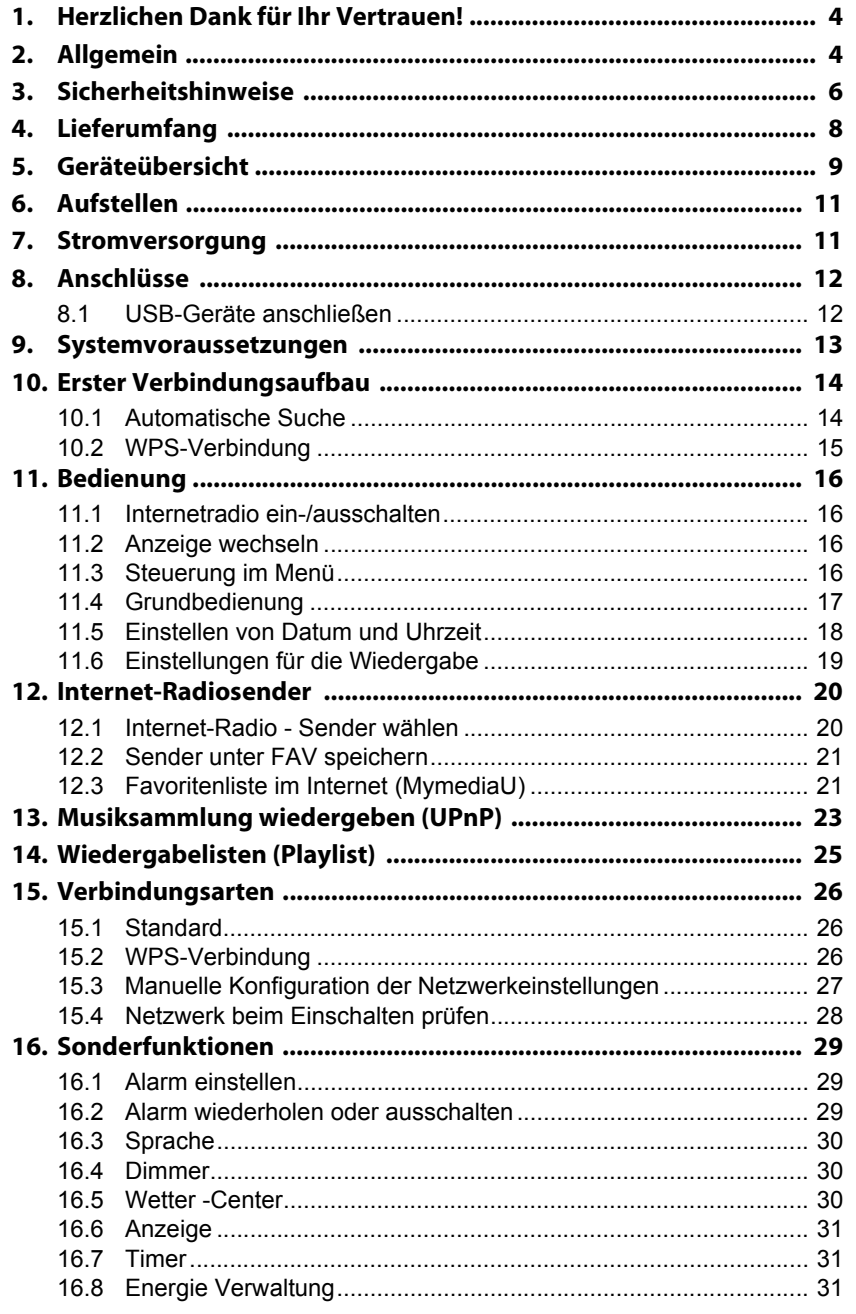

 $\overline{\mathbf{2}}$ 

ਪਾ

Ч

# *<u>BLAUPUNKT</u>*

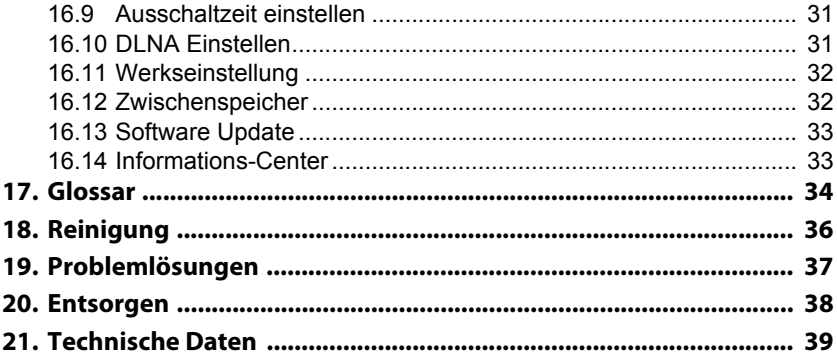

 $\overline{\mathbf{3}}$ 

*IRK 1620*

# *1. HERZLICHEN DANK FÜR IHR VERTRAUEN!*

Wir gratulieren Ihnen zu Ihrem neuen Blaupunkt Internetradio und sind überzeugt, dass Sie mit diesem modernen Gerät zufrieden sein werden.

Um eine stets optimale Funktion und Leistungsbereitschaft Ihres Internetradios mit Weckfunktion zu garantieren und um Ihre persönliche Sicherheit zu gewährleisten:

**Lesen Sie vor der ersten Inbetriebnahme diese Bedienungsanleitung gründlich durch und befolgen Sie vor allen Dingen die Sicherheitshinweise!**

Wir wünschen Ihnen viel Freude mit Ihrem neuen Internetradio!

# *2. ALLGEMEIN*

**4** 

#### *Aufbewahren des Handbuches*

- Alle Tätigkeiten an und mit diesem Gerät dürfen nur so ausgeführt werden, wie sie in dieser Bedienungsanleitung beschrieben sind.
- Bewahren Sie diese Anleitung auf.
- Falls Sie das Gerät einmal weitergeben, legen Sie bitte diese Bedienungsanleitung dazu.

### *Bestimmungsgemäßer Gebrauch*

Das Internetradio ist ein Gerät der Unterhaltungselektronik. Dieses Gerät ist …

- zum drahtlosen Empfang von digitalen Radiosendern;
- zum Abspielen von Musikdateien von USB-Geräten;
- zum Verbinden mit einem lokalen WLAN-Netzwerk vorgesehen.

Das Gerät ist für den privaten Gebrauch konzipiert und nicht für die gewerbliche Nutzung geeignet.

Es ist nicht gestattet, Umbauten an dem Gerät vorzunehmen. Eine andere Nutzung oder Modifikation ist vom bestimmungsgemäßen Gebrauch ausgeschlossen.

**BLAUPUNK** 

### *Auszeichnungen/Symbole*

Falls erforderlich, finden Sie folgende Warnhinweise in dieser Bedienungsanleitung:

**GEFAHR!** Hohes Risiko: Missachtung der Warnung kann Schaden für Leib und Leben verursachen.

**WARNUNG!** Mittleres Risiko: Missachtung der Warnung kann Verletzungen oder schwere Sachschäden verursachen.

**VORSICHT:** Geringes Risiko: Missachtung der Warnung kann leichte Verletzungen oder Sachschäden verursachen.

**HINWEIS:** Sachverhalte und Besonderheiten, die im Umgang mit dem Gerät beachtet werden sollten.

- Informationen im Display werden in kursiver Schrift (schräger Schrift) geschrieben. Beispiel: USB oder RAN erscheint im Display.
- Tasten, die gedrückt werden sollen, werden immer **fett** geschrieben. Beispiel: Drücken Sie die Taste **FUNC.**
- Handlungsanweisungen mit einer festen Reihenfolge werden immer nummeriert (1., 2., 3. usw.).

#### *Hinweis zur Konformitätserklärung*

Hiermit erklärt die MAX Power Products GmbH & Co. KG, dass sich dieses Produkt in Übereinstimmung mit den grundlegenden Anforderungen und geltenden Vorschriften der R&TTE Richtlinie 1999/5/EG, der EMV-Richtlinie 2014/30/EU, der ErP-Richtlinie 2009/125/EG, der Niederspannungs-Richtlinie 2014/35/ EU und ROHS 2011/65/EU befindet.

Die vollständige Konformitätserklärung und diese Bedienungsanleitung im PDF-Format finden Sie im Internet unter www.blaupunkt.de.

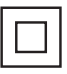

Dieses Symbol kennzeichnet das Produkt als Gerät der Schutzklasse II. Geräte mit dieser Schutzklasse verfügen über eine verstärkte oder eine doppelte Isolierung.

# *3. SICHERHEITSHINWEISE*

#### *Allgemeine Hinweise*

- Das Typenschild befindet sich auf der Rückseite des Gerätes.
- Verpackungsmaterial und Schutzfolien sind kein Kinderspielzeug. Kinder dürfen nicht mit den Kunststoffbeuteln spielen. Es besteht Erstickungsgefahr.
- Dieses Gerät kann von Kindern ab 8 Jahren und darüber sowie von Personen mit verringerten physischen, sensorischen oder mentalen Fähigkeiten oder Mangel an Erfahrung und Wissen benutzt werden, wenn sie beaufsichtigt werden oder bezüglich des sicheren Gebrauchs des Gerätes unterwiesen wurden und die daraus resultierenden Gefahren verstanden haben.
- Kinder dürfen nicht mit dem Gerät spielen. Reinigung und Benutzer-Wartung dürfen nicht von Kindern ohne Beaufsichtigung durchgeführt werden.
- Um Gefährdungen zu vermeiden, nehmen Sie keine Veränderungen am Gerät vor. Lassen Sie Reparaturen nur von einer Fachwerkstatt bzw. im Service-Center durchführen.

#### *Umgebungsbedingungen*

- Das Gerät und das Netzteil dürfen nicht Tropf- und Spritzwasser ausgesetzt werden. Sonst besteht die Gefahr eines elektrischen Schlages. Stellen Sie keine mit Flüssigkeit gefüllten Gegenstände, wie z. B. Vasen, auf das Gerät oder in unmittelbare Nähe.
- Wenn Sie das Gerät in einem Regal aufstellen, halten Sie einen Abstand von mindestens 10 cm zu allen Seiten ein.
- Sollte das Gerät doch einmal ins Wasser gefallen sein, ziehen Sie sofort das Netzteil und nehmen Sie erst danach das Gerät heraus. Benutzen Sie das Gerät in diesem Fall nicht mehr, sondern lassen Sie dieses durch einen Fachbetrieb überprüfen.
- Verwenden Sie das Gerät nur in moderatem Klima.
- Kerzen und andere offene Flammen müssen zu jeder Zeit von diesem Produkt ferngehalten werden, um das Ausbreiten von Feuer zu verhindern.
- Stellen Sie das Gerät so auf, dass kein direktes Sonnenlicht darauf fällt.
- Verwenden Sie das Gerät nicht in der Nähe eines Heizkörpers.
- Decken Sie das Netzteil nicht ab, um eine Überhitzung zu vermeiden.
- Verwenden Sie das Gerät nicht im Freien und nicht in der Nähe von Wasserflächen, z. B. Badewannen.
- Warten Sie mit dem Anschluss des Netzteils, wenn das Gerät von einem kalten in einen warmen Raum gebracht wird. Das dabei entstehende Kondenswasser kann
- **6**

unter Umständen das Gerät zerstören. Wenn das Gerät Zimmertemperatur erreicht hat, kann das Gerät gefahrlos in Betrieb genommen werden.

#### *USB-Geräte*

- Eine direkte Verbindung zu einem PC oder Notebook über die USB-Buchse ist nicht möglich. Sowohl das Internetradio als auch PC oder Notebook könnten beschädigt werden.
- Verwenden Sie kein USB-Kabel zum Anschluss von USB-Geräten an die USB-Schnittstelle. Die USB-Schnittstelle ist nur zum direkten Anschluss von USB-Geräten (z. B. USB-Stick) ausgelegt.
- Beim Entfernen des USB-Gerätes muss das Gerät ausgeschaltet oder ein anderer Modus gewählt sein, andernfalls kann es zu Datenverlusten und Beschädigungen am USB-Gerät oder dem Internetradio kommen.

#### *Stromversorgung*

- Schließen Sie das Netzteil nur an eine ordnungsgemäß installierte, gut zugängliche Steckdose an, deren Spannung der Angabe auf dem Typenschild entspricht. Die Steckdose muss auch nach dem Anschließen weiterhin gut zugänglich sein.
- Nehmen Sie das Gerät nicht in Betrieb, wenn das Gerät, das Netzteil oder das Kabel sichtbare Schäden aufweist oder wenn das Gerät zuvor fallen gelassen wurde.
- Stecken Sie das Netzteil erst dann in eine Steckdose, wenn das Kabel mit dem Gerät verbunden ist.
- Achten Sie darauf, dass das Kabel nicht durch scharfe Kanten oder heiße Stellen beschädigt werden kann.
- Achten Sie darauf, dass das Kabel nicht eingeklemmt oder gequetscht wird.
- Um das Netzteil aus der Steckdose zu ziehen, immer am Netzteil, nie am Kabel ziehen.
- Verlegen Sie das Kabel so, dass es nicht zur Stolperfalle wird.
- Ziehen Sie das Netzteil aus der Steckdose, ...
	- ... wenn eine Störung auftritt,
	- ... wenn Sie das Gerät nicht benutzen,
	- ... wenn Sie das Gerät reinigen wollen und
	- ... bei Gewitter.
- Um das Gerät vollständig vom Netz zu trennen, ziehen Sie das Netzteil aus der Steckdose heraus.

#### *Bei Störungen*

- Ziehen Sie sofort das Netzteil, wenn das Gerät beschädigt ist.
- Beschädigte Geräte bzw. beschädigte Netzteile dürfen nicht mehr verwendet werden.

- **GEFAHR!** Sollten Flüssigkeiten oder Fremdkörper in das Gerät gelangen, sofort das Netzteil ziehen. Vor einer erneuten Inbetriebnahme das Gerät prüfen lassen.
- Benutzen Sie das Gerät nicht, wenn es sichtbare Beschädigungen am Gehäuse oder dem Netzkabel/Netzteil aufweist. Reparaturen am Gerät dürfen ausschließlich vom Service Center vorgenommen werden.

#### *Kopfhörer*

• Das zu laute Hören von Musik über einen Ohr- oder Kopfhörer erzeugt übermäßigen Schalldruck und kann zum Verlust des Hörvermögens führen. Beugen Sie Gesundheitsschäden vor und vermeiden Sie dauerhaftes Hören mit hoher Lautstärke über Kopf- und Ohrhörer.

#### *Reinigung und Pflege*

• Für die Reinigung verwenden Sie ein trockenes, weiches Tuch. Verwenden Sie keine ätzenden oder scheuernden Reinigungsmittel. Diese könnten die Oberfläche des Gerätes beschädigen.

## *4. LIEFERUMFANG*

Bevor Sie mit der Inbetriebnahme Ihres Internetradios beginnen, vergewissern Sie sich bitte, dass Ihre Lieferung vollständig ist:

1 Internetradio 1 Netzteil

**8** 

1 Bedienungsanleitung

# *5. GERÄTEÜBERSICHT*

#### *Vorderseite*

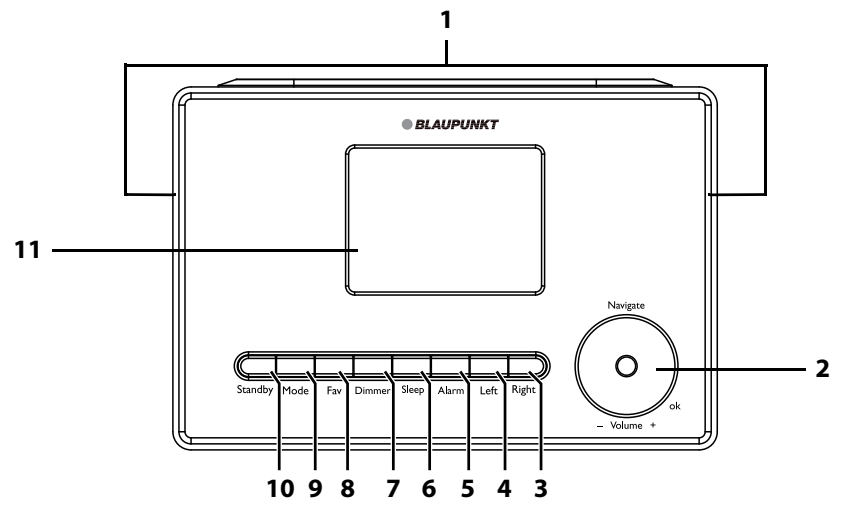

- **1** Lautsprecher
- **2 Navigate / ok** Drehregler mit Tastendruck-Funktion zum Wählen und Bestätigen der Menüpunkte durch Drehen Menüpunkte ansteuern, in Listen blättern oder Felder in Eingabemasken anwählen
	- **Volume +** Lautstärke wählen
- **3 Right** im Menü nach rechts
- **4 Left** im Menü nach links
- **5 Alarm** Alarm einstellen
- **6 Sleep** Ausschaltzeit einstellen
- **7 Dimmer** Helligkeit des Displays einstellen
- **8 Fav** kurz drücken: Sender-Favoritenliste wählen
- gedrückt halten: aktuellen Sender in Favoritenliste speichern **9 Mode** kurz drücken: durch wiederholtes Drücken rufen Sie die
	- Punkte des Hauptmenüs auf: Info-Center, AUX, Einstellungen, My Media U. Internet Radio, Media Center
		- lange drücken: Schaltet auf Digitalanzeige um (Anzeige der Uhrzeit ändern sich).
- **10 Standby** Gerät in Standby schalten / Gerät aus Standby einschalten Alarm: SNOOZE-Funktion ausschalten
- **11** Display

## *Rückseite*

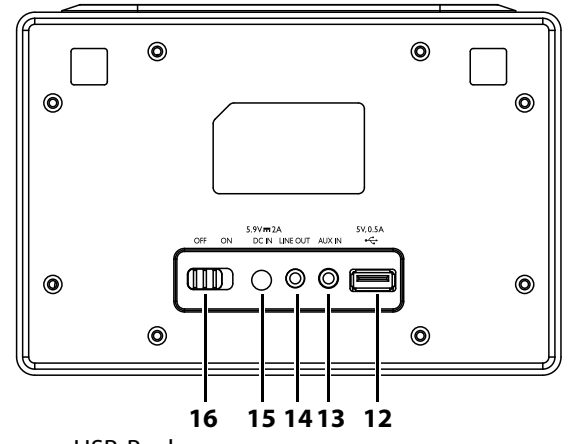

- 
- 
- **12 USB** USB-Buchse<br> **13 AUX IN** Stereo-Audio **13 AUX IN** Stereo-Audioeingang: Klinkenbuchse 3,5 mm<br>**14 LINE OUT** Stereo-Audioausgang: Klinkenbuchse 3.5 mm Stereo-Audioausgang: Klinkenbuchse 3,5 mm
- 
- 15 DC IN Buchse zum Anschluss des Netzteils

**10** 

**16 ON**/**OFF** Ein-/Ausschalter

*IRK 1620*

## *6. AUFSTELLEN*

 **GEFAHR!** Setzen Sie das Gerät keiner extremen Hitze oder Feuchtigkeit aus. Achten Sie auf eine ausreichende Belüftung des Gerätes. **HINWEIS:** Ihr Internetradio kann die Signale eines WLAN - Funknetzwerkes bis zu einer Entfernung von ca. 100 m empfangen. Reichweite und Empfangsqualität können aber durch die Umgebungsbedingungen beeinträchtigt werden. Beachten Sie bei der Auswahl des Standortes:

- Hindernisse wie Schränke, Wände oder Betondecken verringern die Reichweite.
- Starke Magnetfelder, z. B. in Lautsprechern, können den Empfang stören. Probieren Sie ggf. mehrere Standorte für einen fehlerfreien Empfang aus.
- Stellen Sie das Gerät auf eine stabile, ebene Oberfläche.
- Entfernen Sie die Schutzfolie von der Vorderseite.

## *7. STROMVERSORGUNG*

#### *Netzanschluss*

- 1. Verbinden Sie das Netzteil mit dem Anschluss **DC IN** am Gerät.
- 2. Stecken Sie das Netzteil in eine gut zugängliche Steckdose, deren Spannung der Angabe auf dem Typenschild des Netzteils entspricht. Die Steckdose muss auch nach dem Anschließen weiterhin gut zugänglich sein.

**HINWEIS:** Um das Gerät vom Netz zu trennen, ziehen Sie den Netzstecker aus der Steckdose.

# *8. ANSCHLÜSSE*

**VORSICHT:** Achten Sie darauf, dass das Internetradio und die anzuschließenden Geräte ausgeschaltet sind, bevor Sie sie anschließen. Lesen Sie auch die Bedienungsanleitungen der Geräte, die Sie anschließen wollen.

## *LINE OUT*

An der Klinkenbuchse des Ausgangs können Sie externe Wiedergabegeräte anschließen. An diesem Ausgang **(LINE OUT)** liegt immer ein Signal an.

## *AUX IN*

An der Klinkenbuchse **AUX IN** des Stereo-Eingangs können Sie externe Abspielgeräte, z. B. einen MP3-Player, anschließen und den Lautsprecher des Internetradios zur Wiedergabe nutzen.

• Drücken Sie wiederholt **Mode,** um zur Funktion AUX zu gelangen und drücken dann den Drehregler, zum aktivieren der Funktion.

# *8.1 USB-GERÄTE ANSCHLIEßEN*

### **VORSICHT:**

- Eine direkte Verbindung zu einem PC oder Notebook über die USB-Buchse ist nicht möglich. Sowohl das Internetradio als auch PC oder Notebook könnten beschädigt werden.
- Verwenden Sie kein USB-Kabel zum Anschluss von USB-Geräten an die USB-Schnittstelle. Die USB-Schnittstelle ist nur zum direkten Anschluss von USB-Geräten (z. B. USB-Stick) ausgelegt.
- Beim Entfernen des USB-Gerätes muss das Gerät ausgeschaltet oder ein anderer Modus gewählt sein, andernfalls kann es zu Datenverlusten und Beschädigungen am USB-Gerät oder dem Internetradio kommen.
- Es können USB-Sticks mit maximal 128 GB verwendet werden.

An der USB-Buchse können MP3-Player mit USB-Anschluss oder USB-Sticks angeschlossen werden.

- 1. Wählen Sie mit **Mode** die Betriebsart USB und drücken den Drehregler.
- 2. Schieben Sie den Stecker Ihres USB-Gerätes in die Buchse. Das Inhaltsverzeichnis wird geladen und erscheint im Display. Dieser Vorgang kann etwas dauern.
- 3. Wählen Sie durch Drehen des Drehreglers den gewünschten Titel oder Ordner.
- 4. Starten Sie die Wiedergabe oder öffnen Sie den Ordner durch Drücken des Drehreglers.

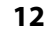

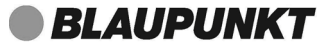

## *9. SYSTEMVORAUSSETZUNGEN*

**HINWEIS:** Erläuterungen zu den verwendeten Fachbegriffen finden Sie im "Glossar" auf Seite 34.

Damit Ihr Internetradio korrekt funktioniert, muss es in ein bestehendes Funknetzwerk (WLAN) eingebunden werden. Stellen Sie sicher, dass die folgenden Voraussetzungen erfüllt sind:

- Sie benötigen:
	- eine Breitband-Verbindung ins Internet, d. h. in der Regel einen DSL-Anschluss,
	- einen drahtlosen Access Point, in der Regel einen WLAN Router oder WLAN Modem-Router, der die Verbindung zwischen Internetradio und Internet herstellt,
	- eine Flatrate, weil während des Radiohörens ständig Daten aus dem Internet heruntergeladen werden und dafür ohne Flatrate erhebliche Gebühren anfallen können.
	- einen PC, falls Sie mit dem Internetradio auf Ihre digitale Musiksammlung zugreifen wollen und um gegebenenfalls Ihren Access Point zu konfigurieren.
- Sollte Ihr WLAN nicht sichtbar sein, ist es erforderlich, im Router die MAC-Adresse des Internetradios einzutragen, damit eine Verbindung möglich ist. Sie finden die MAC-Adresse im Menü Informations-Center/Systeminformationen/Funknetz-Info unter dem Punkt MAC-Adresse. Hinweise zur Eingabe der MAC-Adresse finden Sie in der Anleitung/Hilfe des Access Points (WLAN Routers).
- Achten Sie darauf, dass der Access Point (WLAN Router) eingeschaltet und die WLAN-Funktionalität aktiviert ist.
- Sollten Sie im Router feste IP-Adressen vergeben haben, geben Sie eine dieser Adressen in das Internetradio ein. Zusätzlich müssen eingestellt werden: Netzwerkmaske, Gateway und der bevorzugte DNS Server (Einstellungen/ Netzwerk/Manuelle Konfiguration/Funknetz/DHCP aus).

# *10. ERSTER VERBINDUNGSAUFBAU*

#### **HINWEISE:**

- **Das Vorgehen für einen erneuten Verbindungsaufbau lesen Sie unter "Verbindungsarten" auf Seite 26.**
- Um Probleme mit der Funkverbindung zu vermeiden, sollten Sie den ersten Verbindungsaufbau in der Nähe des Access Points (WLAN Routers) durchführen.
- Die SSID Ihres Access Points finden Sie in der Einstellung des Access Points (Routers).
- Bei dem geschilderten Ablauf wird die IP-Adresse des Internetradios vom Router über DHCP automatisch vergeben. Hinweise dazu, wie Sie die Konfiguration ändern und ggf. eine IP-Adresse manuell eingeben können, finden Sie im Kapitel "Manuelle Konfiguration der Netzwerkeinstellungen" auf Seite 27.
- Wenn Sie eine Fehlermeldung (wie z. B. Falscher Schlüssel / Netzwerkfehler) erhalten, überprüfen Sie den Schlüssel und Ihre Eingaben.
- Nehmen Sie die Einstellungen zügig vor. Bei zu langer Dauer wird bei einigen Funktionen die Einstellung abgebrochen und das Menü kehrt zur letzten Menüebene zurück.

## *10.1 AUTOMATISCHE SUCHE*

**HINWEIS:** Wenn Ihr Netzwerk nicht mit einem Schlüssel geschützt ist, wird die Verbindung hergestellt und das Menü Internet Radio wird angezeigt. Wenn Ihr Netzwerk mit einem Schlüssel geschützt ist, erscheint auf dem Display Möchten Sie jetzt Netzwerk konfigurieren?

- 1. Verbinden Sie das Netzteil mit dem Gerät und dann mit dem Stromnetz. Das Gerät schaltet sich ein und der Startbildschirm erscheint.
- 2. Das Gerät sucht automatisch nach verfügbaren WLAN-Netzwerken. Es erscheint die Meldung "Möchten Sie jetzt Netzwerk konfigurieren?". Mit den Tasten Left und Right markieren Sie einen der drei Punkte unten im Display. Durch Drücken des Drehreglers aktivieren Sie den markierten Menüpunkt.
- 3. Wenn Sie Ja gewählt haben: Nach der Suche werden alle gefundenen WLAN-Netzwerke angezeigt.
- 4. Durch Drehen des Drehreglers markieren Sie Ihr Netzwerk.
- 5. Drücken Sie den Drehregler. Es öffnet sich ein Fenster in dem Sie das Passwort eingeben.

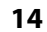

- 6. Tasten für die Eingabe:
	- ... Drehregler drehen, verändert das Zeichen in dem markierten Feld
	- ... **Right** markiert das nächste Feld rechts
	- ... **Left** löscht nach links
	- ... Drehregler drücken, bestätigt das Passwort und eine Verbindung wird hergestellt.
- 7. Wenn eine Verbindung hergestellt wurde erschient das Menü Internet Radio im Display.

## *10.2 WPS-VERBINDUNG*

Die Voraussetzung für diesen Verbindungsaufbau ist, dass Ihr Netzwerkrouter über eine WPS-Taste verfügt.

- 1. Die ersten Schritte sind erledigt (siehe "Automatische Suche" auf Seite 14).
- 2. Wählen Sie Ja (WPS) und bestätigen Sie die Auswahl durch Drücken des Drehreglers.
- 3. Drücken Sie die WPS-Taste am Netzwerkrouter.
- 4. Wenn eine Verbindung hergestellt wurde erschient das Menü Internet Radio im Display.

#### **HINWEIS**

Sie können die Verbindung auch manuell aufbauen (siehe "Verbindungsarten" auf Seite 26).

*IRK 1620*

# *11. BEDIENUNG*

# *11.1 INTERNETRADIO EIN-/AUSSCHALTEN*

- Mit dem Schiebeschalter **ON/OFF** auf der Rückseite schalten Sie das Gerät ein und aus (**ON** eingeschaltet / **OFF** - ausgeschaltet))
- Durch Drücken von **STANDBY** schalten Sie das Internetradio in den Stromsparmodus.
- Befindet sich das Gerät im Stromsparmodus, schalten Sie es durch Drücken der Taste **STANDBY** ein. Es befindet sich im zuletzt gewählten Modus. Sie können das Gerät auch durch längeres drücken der Taste **Mode** einschalten.
- Um das Gerät vom Netz zu trennen, ziehen Sie das Netzteil aus der Steckdose.

# *11.2 ANZEIGE WECHSELN*

Das Internetradio hat 2 verschiedene Anzeigemodi. Sie heißen:

- Analoganzeige
- Digitalanzeige
- 1. Wählen Sie mit dem Drehregler Einstellungen und drücken Sie den Drehregler.
- 2. Wählen Sie Anzeigemodus und drücken Sie den Drehregler.
- 3. Wählen Sie zwischen Analoganzeige und Digitalanzeige und drücken Sie den Drehregler.

# *11.3 STEUERUNG IM MENÜ*

- Die Menüs des Internetradios rufen Sie mit der Taste **Mode** oder durch Drehen und Drücken des Drehreglers auf. Es gibt folgende Hauptmenüpunkte
	- Informations-Center
	- AUX
	- Einstellungen
	- Internetradio (Weltweite Radio im Modus Digitalanzeige)
	- My media U
	- Media Center
- Mit den Tasten **Left** und **Right** oder dem Drehregler bewegen Sie sich im Menü. Um eine Auswahl oder Eingabe zu bestätigen, drücken Sie den Drehregler.

- **BLAUPUNKT**
- Wenn im Display Pfeiltasten zu sehen sind verwenden Sie die Tasten **Left**  und **Right** für Pfeiltasten links/rechts. Für die Pfeiltasten rauf/runter drehen Sie den Drehregler.
- Um zum vorherigen Menüpunkt zurückzugehen, drücken Sie die Taste **Left**.
- Um ein Menü zu verlassen, drücken Sie die Taste **Left** oder wählen mit **Mode** eine andere Funktion.

#### *Steuerung mit einer App*

Das Gerät kann auch über eine App gesteuert werden. Laden Sie sich die App AirMusic Control auf Ihr Smartphone. Die App ist für iOS und Android erhältlich!

### *11.4 GRUNDBEDIENUNG*

#### *Lautstärke einstellen*

• Drehen Sie während der Wiedergabe den Endlos-Drehregler **VOLUME -/+**  am Gerät.

#### *Wiedergabe Fortsetzen*

- 1. Wählen Sie mit dem Drehregler Einstellungen und drücken Sie den Drehregler.
- 2. Wählen Sie Fortsetzen der Wiedergabe beim Anschalten und drücken Sie den Drehregler.
- 3. Durch Drehen des Drehreglers wählen Sie zwischen:
	- An: Das Gerät arbeitet nach dem Einschalten im zuletzt genutzten Modus.
	- Aus: Das Gerät zeigt nach dem Einschalten das Hauptmenü.
- 4. Beenden Sie die Eingabe durch Drücken des Drehreglers.

#### *Equalizer*

Sie können zwischen 8 voreingestellten Klangfarben wählen.

**HINWEIS:** Die Klangfarbe Normal ist voreingestellt.

- 1. Wählen Sie mit dem Drehregler Einstellungen und drücken Sie den Drehregler.
- 2. Wählen Sie Equalizer und drücken Sie den Drehregler.
- 3. Durch Drehen des Drehreglers wählen Sie zwischen den verschiedenen Klangfarben.
- 4. Speichern Sie die gewählte Klangfarbe durch Drücken des Drehreglers.

#### *Display im Standby beleuchten*

Das Display hat zwei Beleuchtungsstufen. Durch Drücken der Taste **Dimmer** schalten Sie zwischen den Stufen um.

## *11.5 EINSTELLEN VON DATUM UND UHRZEIT*

**HINWEIS:** Die Uhrzeit wird, wenn eine Verbindung zum Internet besteht, automatisch eingestellt, soweit dies nicht durch eine Firewall blockiert wird.

### *Manuelles Einstellen*

- 1. Wählen Sie mit dem Drehregler Einstellungen und drücken Sie den Drehregler.
- 2. Wählen Sie Datum & Zeit und drücken Sie den Drehregler.
- 3. Wählen Sie Datum & Zeit einstellen und drücken Sie den Drehregler. Wählen Sie aus zwischen
	- Manuell einstellen: mit den Tasten **Left** und **Right** sowie durch Drehen und Drücken des Drehreglers das Datum und die Uhrzeit einstellen.
	- Automatisch detektieren: Werte werden automatisch eingestellt, wenn eine Internetverbindung besteht.
- 4. Beenden Sie die Eingabe durch Drücken des Drehreglers.

### *Zeitformat einstellen (12 - 24 Stundenanzeige)*

- 1. Wählen Sie mit dem Drehregler Einstellungen und drücken Sie den Drehregler.
- 2. Wählen Sie Datum & Zeit und drücken Sie den Drehregler.
- 3. Wählen Sie Zeitformat einstellen und drücken Sie den Drehregler. Durch Drehen des Drehreglers wählen Sie aus zwischen
	- 12 Stunden
	- 24 Stunden
- 4. Beenden Sie die Eingabe durch Drücken des Drehreglers.

#### *Datumsformat einstellen*

- 1. Wählen Sie mit dem Drehregler Einstellungen und drücken Sie den Drehregler.
- 2. Wählen Sie Datum & Zeit und drücken Sie den Drehregler.
- 3. Wählen Sie Datumsformat einstellen und drücken Sie den Drehregler.
- 4. Durch Drehen des Drehreglers wählen Sie zwischen drei Datumsformaten aus.
- 5. Beenden Sie die Eingabe durch Drücken des Drehreglers.

#### *Sommer- und Winterzeit*

- 1. Wählen Sie mit dem Drehregler Einstellungen und drücken Sie den Drehregler.
- 2. Wählen Sie Datum & Zeit und drücken Sie den Drehregler.
- 3. Wählen Sie Sommer-/Winterzeit (DST) und drücken Sie den Drehregler.
- 4. Durch Drehen des Drehreglers wählen Sie aus zwischen:

- An: Sommerzeit ist aktiviert.
- Aus: Sommerzeit ist ausgeschaltet.
- 5. Beenden Sie die Eingabe durch Drücken des Drehreglers.

# *11.6 EINSTELLUNGEN FÜR DIE WIEDERGABE*

Hier wählen Sie zwischen einmaliger Wiedergabe, einmaliger Wiederholung, Wiederholung aller Titel (eines Albums, einer Playlist usw.) und Zufallswiedergabe. Diese Einstellung gilt für Wiedergabe von USB-Geräten.

- 1. Rufen Sie das Menü Einstellungen/Wiedergabe-Einstellung auf.
- 2. Durch Drehen des Drehreglers wählen Sie aus zwischen:
	- Aus: einmalige Wiedergabe
	- Wiederholen alle: alle Stücke eines Albums, einer Playlist oder eines Ordners werden wiederholt.
	- Wiederholen eins: der aktuelle Titel wird wiederholt.
	- Zufällige: Die Wiedergabe der Stücke erfolgt zufällig.
- 3. Bestätigen Sie Ihre Auswahl durch Drücken des Drehreglers.

# *12. INTERNET-RADIOSENDER*

Unter diesen Menüpunkten verwalten Sie Ihre Sender und Favoriten und nehmen Einstellungen vor.

# *12.1 INTERNET-RADIO - SENDER WÄHLEN*

In diesem Menü finden Sie verschiedene Listen mit Sortierungen von Internetradio-Stationen und Suchmasken.

Nach dem ersten Verbindungsaufbau (siehe Kapitel 10. auf Seite 14) steht Ihnen die ganze Welt der internationalen Radiostationen offen. Das Internetradio unterstützt Sie mit unterschiedlichen Suchkriterien, um durch diese Vielzahl von Radiosendern hindurch zu finden.

- 1. Wählen Sie mit **Mode** das Menü Internet Radio.
- 2. Zum Öffnen drücken Sie den Drehregler.

- 3. Durch Drehen des Drehreglers wählen Sie ...
	- ... Meine Favoriten, um die Favoritenliste zu öffnen und dort einen Sender zu wählen.
	- ... Radiosender / Musik, um Sender aus verschiedenen, vorgegebenen Rubriken wie Genre oder Land/Region zu wählen.
	- ... Zuletzt gehörte Station, hier finden Sie eine Liste der zuletzt gehörten Stationen.
	- ... Service, um weltweit Internet-Radiostationen zu finden. Im Menüpunkt Sender Suchen oder Neuen Sender hinzufügen durch Eingeben des Sendernamens oder der Indernetadresse nach den Sendern suchen.
- 4. Wählen Sie einen Sender mit dem Drehregler und spielen Sie diesen ab, indem Sie den Drehregler drücken.

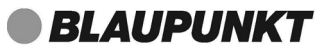

## *12.2 SENDER UNTER FAV SPEICHERN*

Sie können bis zu 30 Radiosender direkt im Internet Radio speichern. So haben Sie einen schnellen Zugriff auf oft gehörte Sender. Neue Sender speichern Sie, indem Sie Speicherplätze überschreiben oder einen leeren Speicherplatz auswählen.

Um umfangreichere Senderlisten im Internet Radio Mode zu erstellen beachten Sie "Favoritenliste im Internet (MymediaU)" auf Seite 21.

- 1. Wählen Sie einen Sender.
- 2. Drücken und halten Sie **Fav** gedrückt, bis die Favoritenliste im Display erscheint.
- 3. Wählen Sie nun mit dem Drehregler den Speicherplatz für diesen Sender und drücken dann den Drehregler, um den Sender zu speichern. Der Sender ist nun auf diesem Speicherplatz gespeichert.

#### *Sender aus der Fav Liste aufrufen*

- 1. Wiedergabe über das Internt-Radio läuft.
- 2. Drücken Sie kurz **Fav**. Die Favoritenliste erscheint im Display.
- 3. Wählen Sie nun mit dem Drehregler den Speicherplatz für diesen Sender und drücken dann den Drehregler, um den Sender zu aufzurufen.

### *12.3 FAVORITENLISTE IM INTERNET (MYMEDIAU)*

#### *Im Interntradio vorbereiten*

Damit das Menü My mediaU arbeiten kann, muss es im Menü Einstellungen aktiviert sein.

- 1. Wählen Sie im Menü Einstellungen/My MediaU Management und aktivieren Sie den Punkt.
- Wählen Sie zwischen aktivieren (einschalten) und deaktivieren (ausschalten) und drücken Sie den Drehregler um die Auswahl zu bestätigen.

#### *Im Internet einrichten*

Über das Internet-Portal www.mediayou.net gestaltet sich die Suche und das Verwalten von Internet-Radiosendern recht einfach. Um diesen Service nutzen zu können, müssen Sie sich dort einmal registrieren.

- 1. Starten Sie den Internetbrowser Ihres PCs und geben Sie dort http://www.mediayou.net ein.
- 2. Folgen Sie den angegebenen Links, um sich zu registrieren.
- 3. Um den geforderten Zugriffscode eingeben zu können, schalten Sie das Internetradio ein und wählen den Modus Internet Radio.

**22** 

- 4. Sie finden die MAC Adresse unter Informations-Center/Systeminformationen/ Funknetz-Info unter dem Punkt MAC-Adresse.
- 5. Geben Sie den Zugriffscode und die anderen erforderlichen Daten für die Registrierung ein. Sie gelangen sofort zur Senderauswahl.

**HINWEIS:** Entnehmen Sie der Beschreibung zum Internet-Portal die genaue Vorgehensweise zum Verwalten Ihrer Favoritenliste.

- 6. Wählen Sie einen Sender aus einer der Kategorien aus und fügen ihn Ihrer Favoritenliste oder Wiedergabeliste hinzu. Erstellen Sie für diesen Sender eine Favoriten-Gruppe. Weitere Sender legen Sie nun ebenfalls in dieser Gruppe ab oder erstellen neue Favoriten-Gruppen.
- 7. Wählen Sie nun am Internetradio das Menü My MediaU und aktivieren es durch Drücken des Drehreglers. Es erscheint eine Liste der im Internet gespeicherten Wiedergabelisten.

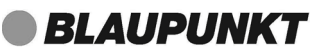

## *13. MUSIKSAMMLUNG WIEDERGEBEN (UPNP)*

#### *Wiederholfunktion*

• Wenn Sie Musik aus einer digitalen Musiksammlung wiedergeben, benutzen Sie zur Steuerung die Tasten, die unten im Display eingeblendet werden.

#### *Digitale Musiksammlung auf dem PC nutzen*

Um auf die digitale Musiksammlung Ihres PCs zugreifen zu können, müssen sich das Internetradio und Ihr PC im selben Netzwerk befinden. Voraussetzung ist außerdem das Einrichten des Windows Mediaplayers als UPnP-Server.

#### *Einrichten des Mediaplayers* **HINWEISE:**

- Um diese Funktion zu nutzen, muss auf Ihrem PC der Windows Mediaplayer 11 oder 12 installiert sein. (Hier wird das Einrichten mit Windows Mediaplayer 11 beschrieben.
- Der PC mit dem Mediaplayer muss sich im selben (Funk-) Netzwerk befinden wie das Internetradio.
- Wenn in diesem Netzwerk und/oder dem PC mit dem Windows Mediaplayer eine Firewall eingerichtet ist, müssen ggf. die Einstellungen verändert werden, damit die Verbindung hergestellt werden kann. Lesen Sie dazu die Bedienungsanleitung der Firewall.
- Der Zugriff auf die Dateien wird vom Mediaplayer geregelt. Hinweise dazu und zum Umgang mit Mediendateien finden Sie in der Anleitung und Hilfe zum Mediaplayer.
- 1. Drücken Sie die Taste **STANDBY,** um das Internetradio einzuschalten.
- 2. Öffnen Sie auf dem PC den Windows Mediaplayer 11.

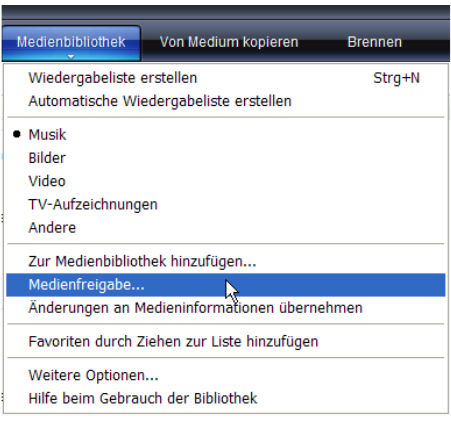

3. Klicken Sie in der Menüleiste auf Medienbibliothek und anschließend im aufgeklappten Menü auf Medienfreigabe. Das Fenster Freigabe von Medien wird angezeigt.

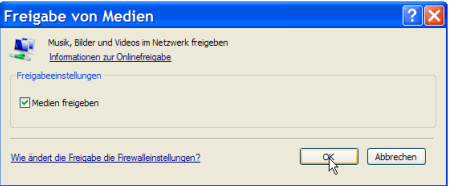

#### 4. Setzen Sie einen Haken vor Medien freigeben.

5. Klicken Sie auf OK. Im Fenster wird Unbekanntes Gerät angezeigt.

#### **HINWEISE:**

- Sollte, obwohl das Internetradio eingeschaltet ist, kein Unbekanntes Gerät angezeigt werden, versuchen Sie, wie im nächsten Abschnitt unter "Wiedergabe mit dem Internetradio" beschrieben, mit dem Internetradio eine Verbindung herzustellen.
- Ob das angezeigte Gerät Ihr Internetradio ist, können Sie anhand der MAC-Adresse feststellen. Am PC sehen Sie die MAC-Adresse, wenn Sie mit der rechten Maustaste auf Unbekanntes Gerät und anschließend mit der linken Maustaste auf Eigenschaften klicken. Am Internetradio finden Sie die Adresse unter Informations-Center/Systeminformationen/Funknetz-Info unter dem Punkt MAC-Adresse.

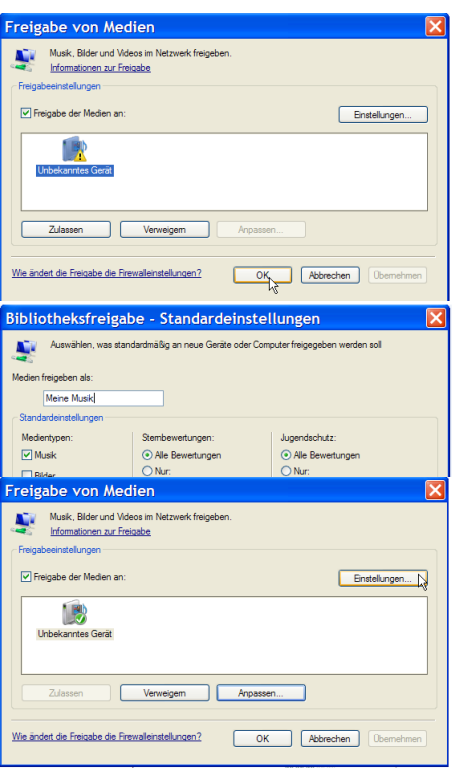

6. Klicken Sie auf Einstellungen, um die Freigabeeinstellungen anzupassen.

- 7. Geben Sie unter Medien freigeben als: einen eindeutigen Freigabenamen ein und passen Sie ggf. die Standardeinstellungen an.
- 8. Klicken Sie auf OK.
- 9. Klicken Sie auf Zulassen und anschließend auf OK, um den Vorgang abzuschließen.

#### *Wiedergabe mit dem Internetradio*

- 1. Wählen Sie den Menüpunkt Modus Media Center.
- 2. Aktivieren Sie den Menüpunkt UPnP. Warten Sie, bis die aktive UPnP-Festplatte angezeigt wird. Das kann eine Minute dauern.
- 3. Markieren Sie die gewünschte Festplatte und drücken den Drehregler.
- 4. Wählen Sie Musik und dann Musikwiedergabelisten und drücken den Drehregler.
- 5. Wählen Sie die gewünschte Wiedergabeliste und drücken den Drehregler.
- 6. Wählen Sie ggf. einen Titel.

## *14. WIEDERGABELISTEN (PLAYLIST)*

#### *Wiedergabeliste anlegen*

- 1. Ein UPnP Gerät muss aktiviert sein und sich im selben WLAN-Netz befinden.
- 2. Wählen Sie den Menüpunkt Media Center.
- 3. Aktivieren Sie den Menüpunkt Meine Wiedergabeliste. Warten Sie, bis die verfügbaren Wiedergabelisten angezeigt werden.
- 4. Wählen Sie die gewünschte Wiedergabeliste und speichern Sie sie durch Drücken des Drehreglers.

### *Wiedergabeliste löschen*

- 1. Wählen Sie den Menüpunkt Media Center.
- 2. Aktivieren Sie den Menüpunkt Meine Wiedergabeliste leer.
- 3. Wählen Sie die gewünschte Wiedergabeliste und drücken Sie den Drehregler.
- 4. Wählen Sie Ja in der Sicherheitsabfrage und drücken den Drehregler.

# *15. VERBINDUNGSARTEN*

Im Folgenden werden 3 Möglichkeiten der kabellosen Verbindung beschrieben.

## *15.1 STANDARD*

Diese Methode wird vom Internetradio auch automatisch beim ersten Einschalten gewählt. Um sie später zu wiederholen, gehen Sie so vor:

- 1. Wählen Sie im Menü Einstellungen/Netzwerk und aktivieren Sie den Punkt.
- 2. Markieren Sie das Menü Funknetz-Einstellung und aktivieren Sie den Punkt. Das Internetradio sucht nun alle sichtbaren WLAN-Netze und zeigt sie an.
- 3. Markieren Sie Ihr WLAN-Netzwerk.
- 4. Zum Auswählen drücken Sie den Drehregler. Es öffnet sich ein Fenster in dem Sie das Passwort eingeben.
- 5. Tasten für die Eingabe:
	- ... Drehregler drehen, verändert das Zeichen in dem markierten Feld
	- ... **Right** markiert das nächste Feld rechts
	- ... **Left** löscht nach links
	- ... Drehregler drücken, bestätigt das Passwort und eine Verbindung wird hergestellt.
- 6. Wenn eine Verbindung hergestellt wurde erschient das Menü Internet Radio im Display.

## *15.2 WPS-VERBINDUNG*

Die Voraussetzung für diesen Verbindungsaufbau ist, dass Ihr Netzwerkrouter über eine WPS-Taste verfügt.

- 1. Wählen Sie im Menü Einstellungen/Netzwerk und aktivieren Sie den Punkt.
- 2. Markieren Sie das Menü Funknetz (WPS PBC).
- 3. Zum Aktivieren drücken Sie den Drehregler. Es erscheint die Aufforderung innerhalb von 120 Sekunden die WPS-Taste Ihres Routers zu drücken.
- 4. Drücken Sie die WPS-Taste am Netzwerkrouter.
- 5. Wenn eine Verbindung hergestellt wurde erscheint das Menü Internet Radio im Display.

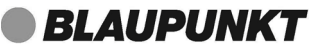

## *15.3 MANUELLE KONFIGURATION DER NETZWERKEINSTEL-LUNGEN*

**HINWEIS:** Sie finden die MAC-Adresse im Menü unter Einstellungen/Netzwerk/ Manuelle Konfiguration/Funknetz unter dem Punkt MAC-Adresse, falls Sie diese benötigen.

Für eine manuelle Konfiguration benötigen Sie unterschiedliche Informationen, die Sie im Laufe der Konfiguration Ihres Internetradios unter Einstellungen/Netzwerk/Manuelle Konfiguration/Funknetz eintragen. Wo Sie diese Informationen finden, entnehmen Sie der Bedienungsanleitung/Onlinehilfe des angeschlossenen Routers und des Betriebssystems Ihres PCs.

#### *WLAN*

Sie benötigen folgende Informationen zur Konfiguration des Internetradios, die Sie in den Einstellungen des Access Points (Routers) bzw. des PCs mit der Musiksammlung finden:

- Ist DHCP aktiviert oder deaktiviert?
- Falls DHCP deaktiviert ist, benötigen Sie...
	- ... die IP-Adresse des Access Points,
	- ... die Adresse der Subnetzmaske,
	- ... die Adresse des Standardgateways,
	- ... die Adresse des bevorzugten DNS Servers und
	- ... eine freie IP-Adresse für das Internetradio.
- Wie lautet die SSID Ihres Access Points?
- Ist ein Schlüssel eingerichtet? PSK (WEP), WPA (TKIP) oder WPA2 (AES)?
- Wie lautet der Schlüssel?
- 1. Wählen Sie im Menü Einstellungen/Netzwerk und aktivieren Sie den Punkt.
- 2. Markieren Sie das Menü Manuelle Konfiguration. Zum Aufrufen drücken Sie den Drehregler.
- 3. Zum Aufrufen von Funknetz drücken Sie den Drehregler.
- 4. Nehmen Sie die Einstellungen vor:

- DHCP: Ein oder Aus: Ein: Eine IP-Adresse kann automatisch zugeordnet werden. Aus: Eine IP-Adresse muss von Hand eingegeben werden.

- SSID eingeben: Durch Drehen und Drücken des Drehreglers eingeben und bestätigen.
- Verwalten: Auswahl eines anderen bekannten Netzwerkes. Für ein bekanntes Netzwerk sind keine weiteren Verbindungseinstellungen notwendig.

*IRK 1620*

## *15.4 NETZWERK BEIM EINSCHALTEN PRÜFEN*

- 1. Wählen Sie im Menü Einstellungen/Netzwerk und aktivieren Sie den Punkt.
- 2. Markieren Sie das Menü Netzwerk prüfen beim Anschalten.
- 3. Zum Auswählen drücken Sie den Drehregler.
- 4. Wählen Sie zwischen Aktivieren und Deaktivieren und drücken Sie den Drehregler zum speichern.

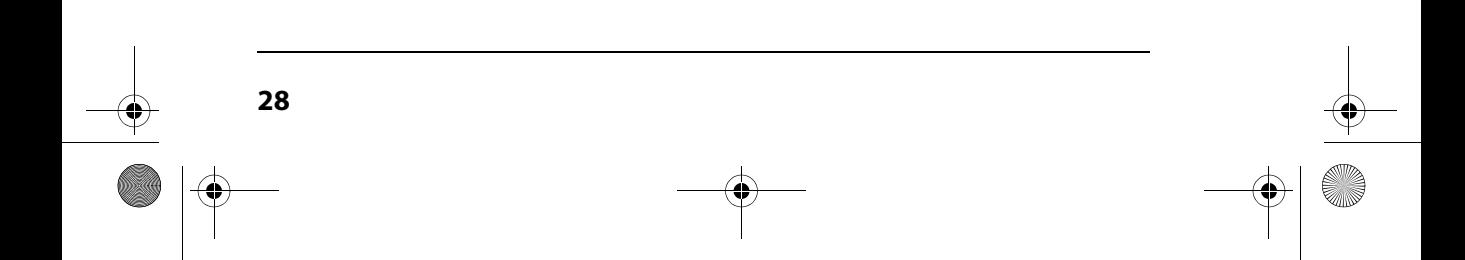

# **BLAUPUNK**

## *16. SONDERFUNKTIONEN*

### *16.1 ALARM EINSTELLEN*

Sie können zwei verschiedene Standardwecker und den Schlummer-Wecker einstellen.

In diesem Menü gehen Sie mit der Taste **Left** eine Menüebene zurück

#### **HINWEISE:**

- Ist ein Wecker aktiviert, erscheint im Menü die Weckzeit. Anderenfalls steht Aus oder gar nichts hinter dem entsprechenden Wecker.
- 1. Drücken Sie **ALARM,** um einen Wecker einzustellen.
- 2. Durch Drehen des Drehreglers wählen Sie einen der folgenden 4 Punkte. Aktiviert werden die Punkte durch Drücken des Drehreglers ....
	- ... Wecker 1: Ein: schaltet den Wecker ein und ruft das nächste Menü auf Aus: schaltet den Wecker aus. Einstellungen bleiben erhalten.
	- ... Wecker 2: Ein schaltet den Wecker ein und ruft das nächste Menü auf Aus, schaltet den Wecker aus. Einstellungen bleiben erhalten.
	- ... Schlummer-Wecker: 5, 10, 20, 30, 60, 90, 120 / Der Wecker ertönt nach Ablauf der gewählten Minuten.

Aus, Schlummerwecker nicht aktiv.

- ... Wecker-Lautstärke: Stellen Sie die Wecklautstärke ein.
- 3. Treffen Sie Ihre Auswahl durch Drehen und Drücken des Drehreglers.
- 4. Wenn Sie Wecker1 oder Wecker2 eingeschaltet haben, erscheint ein neues Menü. Dort wählen Sie ...
	- ... Wiederholen: Wählen Sie zwischen Täglich, Einmal, oder einzelnen Wochentagen, an denen der Wecker aktiv sein soll. Ihre Auswahl erscheint später in der Anzeige der Weckeinstellungen.
	- ... Zeit: Stellen Sie die Weckzeit ein.
	- ... Sound: Legen Sie fest, ob der Wecker mit einem Piepton, einer Melodie oder einem Radioprogramm wecken soll.
- 5. Treffen Sie Ihre Auswahl durch Drehen und Drücken des Drehreglers.

### *16.2 ALARM WIEDERHOLEN ODER AUSSCHALTEN*

- Wenn ein Alarm ausgelöst wird, können Sie diesen ...
	- ... wiederholen (Snooze-Funktion), indem Sie irgendeine Taste außer **STANDBY** drücken.
	- ... ausschalten, indem Sie **STANDBY** drücken.

- *IRK 1620*
- Bei aktivierter Wiederholung wird die Zeit bis zum nächsten Auslösen des Alarms als Countdown im Display angezeigt.

## *16.3 SPRACHE*

Sie können zwischen verschiedenen Sprache für die Displayinformationen wählen.

• Im Menü Einstellungen/Sprache wählen Sie durch Drehen des Drehreglers eine Sprache und bestätigen die Auswahl durch Drücken des Drehreglers. Nach einigen Sekunden wird das Display in neuer Sprache angezeigt.

### *16.4 DIMMER*

- 1. Rufen Sie das Menü Einstellungen/Dimmer auf.
- 2. Wählen Sie zwischen Energiesparmodus und Einschalten.
	- Energiesparmodus: aktiviert den Energiesparmodus des Dimmers. Mit den Tasten **LEFT** und **RIGHT** legen Sie die Helligkeit fest.
	- Einschalten: aktiviert den Dimmer mit fester Helligkeit. Mit den Tasten **LEFT**  und **RIGHT** legen Sie die Helligkeit fest.
- 3. Bestätigen Sie Ihre Auswahl durch Drücken des Drehreglers.

## *16.5 WETTER -CENTER*

In diesem Menüpunkt legen Sie fest, ob und für welchen Bereich (Stadt/Region) die Wetterinformationen im Standby-Modus angezeigt werden sollen.

- 1. Wählen Sie im Menü Einstellungen/Wetter und aktivieren Sie den Punkt.
- 2. Wählen Sie zwischen den folgenden Untermenüs ...
	- ... Lokale-Einstellung: Durch Drehen und Drücken des Drehreglers markieren und aktivieren Sie nacheinander Kontinente, Länder, Bundesländer und dann die Stadt für die Sie den Wetterbericht sehen wollen. Drücken Sie den Drehregler um das zu bestätigen. Durch Drücken der Tasten **Left** und **Right** im Standby-Modus können Sie in der Wetterübersicht blättern.
	- ... Temperatureinheit: Wechseln Sie zwischen den Maßeinheiten Celsius und Fahrenheit. Celsius ist voreingestellt.
	- ... Anzeigen bei Standby: Legen Sie fest, ob die Wetterinformationen im Standby-Modus angezeigt werden sollen.

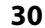

### *16.6 ANZEIGE*

Die Anzeige kann in Farbe oder schwarzweiß dargestellt werden.

• Im Menü Einstellungen/Anzeige wählen Sie durch Drehen des Drehreglers zwischen Farbe und Einfarbig. Bestätigen die Auswahl durch Drücken des Drehreglers.

### *16.7 TIMER*

- 1. Rufen Sie das Menü Einstellungen/Timer auf.
- 2. Mit den Tasten **Left/Right** stellen Sie den Timer ein. Sie können Zeiten zwischen 1 Sekunde und 99:59 Stunden wählen.
- 3. Bestätigen Sie Ihre Auswahl durch Drücken des Drehreglers. Nach Ablauf der Zeit ertönt ein Signalton.

### *16.8 ENERGIE VERWALTUNG*

- 1. Rufen Sie das Menü Einstellungen/Energie Verwaltung auf.
- 2. Wählen Sie zwischen AUS und 5, 15 oder 30 Minuten.
	- Aus: Die Energiesparfunktion ist ausgeschaltet.
	- 5, 15 oder 30 Minuten: Das Gerät schaltet sich in Standby, wenn es 5, 10 oder 30 Minuten nicht bedient wurde oder keine Signale mehr empfangen hat.
- 3. Bestätigen Sie Ihre Auswahl durch Drücken des Drehreglers.

## *16.9 AUSSCHALTZEIT EINSTELLEN*

Das Gerät schaltet sich nach Ablauf des Schlaftimer automatisch in Standby.

• Drücken Sie mehrfach die Taste **SLEEP,** um die Ausschaltzeit in Minuten einzustellen (15, 30, 60, 90, 120, 150, 180) oder diese Funktion auszuschalten (Aus).

Bei aktivierter Ausschaltzeit wird diese als Countdown rechts oben im Display angezeigt. Sie können die Funktion auch über das Menü Einstellungen/ Schlaftimer einstellen.

## *16.10 DLNA EINSTELLEN*

**HINWEIS:** DLNA ist ein Protokoll zur Wiedergabe von Musik von externen Festplatten. Zum Einrichten eines DLNA-Servers auf einer externen Festplatte beachten Sie bitte die Hinweise zu dem entsprechenden Betriebssystem.

Der Name, den Sie hier vergeben, ist der Name mit dem das Internetradio bei anderen DLNA Geräten sichtbar wird.

- 1. Aktivieren Sie das Menü Einstellungen/DLNA-Einstellung.
- 2. Aktivieren Sie das Menü Umbenennen ().
	- Durch Drehen des Drehreglers wählen Sie ein Zeichen;
	- mit **Left** und **Right** wechseln Sie zu den Feldern links und rechts des aktuellen Feldes;
	- durch Drücken des Drehreglers wird die Eingabe gespeichert.

## *16.11 WERKSEINSTELLUNG*

**HINWEIS:** Beim Zurücksetzen auf die Werkseinstellung werden alle Konfigurationseinstellungen gelöscht.

- 1. Aktivieren Sie das Menü Einstellungen/Auf Werkseinstellungen zurücksetzen.
- 2. Bestätigen Sie das Zurücksetzen, indem Sie mit der Taste **Left** Ja wählen und den Drehregler drücken. Das Gerät wird auf die Werkseinstellung zurückgesetzt.
- 3. Wählen Sie eine Sprache und drücken Sie den Drehregler.
- 4. Nehmen Sie eine Netzwerkkonfiguration vor.

# *16.12 ZWISCHENSPEICHER*

In diesem Menüpunkt legen Sie die Größe (Dauer) des Zwischenspeichers fest. Er dient dazu, kleine Aussetzer in der Internetverbindung zu überbrücken. So können Sie ohne Unterbrechung Musik hören.

- 1. Wählen Sie im Menü Einstellungen/Zwischenspeicher und aktivieren Sie den Punkt.
- 2. Wählen Sie zwischen 2, 4 und 8 Sekunden und drücken Sie den Drehregler um die Auswahl zu bestätigen.

## *16.13 SOFTWARE UPDATE*

**VORSICHT:** Während eines Updates darf das Gerät nicht ausgeschaltet werden. Folgen Sie den Anweisungen auf dem Display.

- Unter Umständen wird die Gerätesoftware im Laufe der Zeit geändert und als Update zur Verfügung gestellt.
- Die automatische Prüfung nach einem Software-Update ist als Voreinstellung aktiviert.
- 1. Rufen Sie das Menü Einstellungen/Software/Update auf.
- 2. Starten Sie das Update durch Drücken des Drehreglers und folgen Sie ggf. weiteren Anweisungen in der Anzeige.

## *16.14 INFORMATIONS-CENTER*

In diesem Menüpunkt können Sie Systeminformationen, sowie Wetter- und Finanzberichte aufrufen.

- Wählen Sie im Menü *Informations-Center* aus folgenden Untermenüs ...
	- ... Wetter-Informationen: Durch Drehen und Drücken des Drehreglers markieren und aktivieren Sie nacheinander Kontinente, Länder, Bundesländer und dann die Stadt für die Sie den Wetterbericht sehen wollen. In die Standby-Ansicht speichern: Nach erneutem Drücken des Drehreglers werden Sie gefragt, ob die Wetterinformationen der gewählten Stadt/ Region im Standby-Betrieb angezeigt werden soll. Drücken Sie den Drehregler, um das zu bestätigen. Durch Drücken der Tasten **Left** und **Right** im Standby-Modus können Sie in der Wetterübersicht blättern.
	- ... Finanz-Informationen: Durch Drehen des Drehreglers blättern Sie in der Liste der weltweiten Aktienindexe.
	- ... Systeminformationen: Sie sehen die Softwareversion des Radios. Wenn Sie den Menüpunkt Funknetz-Info öffnen sehen Sie die MAC-Adresse, die SSID sowie die IP-Adresse.

# *17. GLOSSAR*

### *DLNA*

DLNA (Digital Living Network Alliance) ist ein Übertragungsprotokoll auf das sich verschiedene Hersteller geeinigt haben. Dadurch ist es möglich, dass Sie z. B. Musikdateien von einem Gerät auf einem anderen Gerät abspielen können.

### *DHCP (Dynamic Host Configuration Protocol)*

ermöglicht dem Server oder Router die dynamische Zuordnung einer IP-Adresse für Netzwerkkomponenten. Eine weitere Konfiguration ist nicht notwendig.

#### *DRM*

das Digital Rights Management ist ein Verfahren zur Kontrolle digitaler Medienrechte.

#### *Firewall*

eine Hard- oder Software, die den Zugriff Fremder (Hacker) auf den eigenen Rechner bzw. das eigene Netzwerk verhindern soll. Die Firewall kann im Router eingebaut oder als Software auf dem PC installiert sein.

#### *IEEE 802.11 b/g/n*

ein vom Institute of Electrical and Electronics Engineers herausgegebener Industriestandard für drahtlose Netzwerke mit einem maximalen Datentransfer von 11 Mbit/s (b), 54 Mbit/s (g) bzw. bis 150 Mbit/s (n). Das Internetradio unterstützt IEEE 802.11 b/g.

#### *IP-Adresse*

eine gemäß des Internet-Übertragungsprotokolls IP (Internet Protocol) festgelegte "Hausnummer" (Adresse). Jedes Gerät erhält eine eindeutige Folge von 4 durch Punkte getrennte Nummerngruppen, z. B. 192.80.178.34. Bei DHCP erfolgt die Zuordnung automatisch; eine dynamische IP-Adresse wird bei jeder Verbindung neu vergeben, feste IP-Adressen werden im Netzwerk den MAC-Adressen einzelner Geräte fest zugeordnet.

#### *MAC-Adresse*

die Media Access Control-Adresse ist eine feste und nicht veränderbare Hardwareadresse, mit der Netzwerkkomponenten eindeutig identifiziert werden können. Die MAC-Adresse des Internetradio finden Sie im Menü Systemeinstellung im Menüpunkt Netzwerkeinstellungen/Einstellungen anzeigen.

#### *Podcast*

einzelner Beitrag (oder Serie von Beiträgen) in der Form einer Audio- oder Videodatei im Internet.

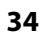

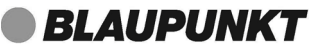

#### *Router*

eine Netzwerkkomponente, die Netzwerke oder Netzwerkkomponenten miteinander verbindet und dafür sorgt, dass die Daten(-Pakete) an die richtige Komponente weitergeleitet werden. Ein Router (mit Access Point) kann die Verbindung zwischen dem Internetradio und dem Internet und PCs im Netzwerk herstellen.

#### *SSID (Service Set Identifier)*

oder ESSID (Extended Service Set Identifier); der "Name" (die Kennung) eines Funk-Netzwerkes nach IEEE802.11, mit dem das Netzwerk eindeutig identifiziert werden kann. Diese Kennung wird bei der Einrichtung des Netzwerkes (bzw. Routers) vergeben. Das Internetradio erkennt alle gefundenen (Funk-) Netzwerke automatisch, die SSID kann aber auch manuell eingegeben werden.

#### *UPnP (Universal Plug and Play)*

ein von Microsoft eingeführter Standard zur herstellerübergreifenden Ansteuerung von Geräten in einem Netzwerk. Das Internetradio kann mithilfe dieses Standards mit einem PC im Netzwerk kommunizieren.

#### *WEP-Verschlüsselung*

die Wired-Equivalent-Privacy ist ein älterer Verschlüsselungsstandard für WLAN Funknetzwerke. Das Internetradio kann WEP-verschlüsselte Daten empfangen und entschlüsseln.

#### *WPA-, WPA2-Verschlüsselung*

der WiFi Protected Access ist eine neuere Verschlüsselungsmethode für WLAN Funknetzwerke. Sie bietet höheren Schutz vor Zugriffen Fremder. Das Internetradio kann WPA/WPA2-verschlüsselte Daten empfangen und entschlüsseln.

#### *Wi-Fi*

ein Zertifikat für WLAN-Produkte, die nach einem festgelegten Standard arbeiten und deswegen miteinander kompatibel sind. Das Internetradio ist nach diesem Standard zertifiziert.

#### *WLAN oder Wireless LAN (Wireless Local Area Network)*

ein drahtloses, lokales Funknetzwerk zur Datenübertragung. Das Internetradio wird über ein WLAN mit Ihrem Netzwerk und dem Internet verbunden.

#### *WLAN Modem-Router*

WLAN Router mit integriertem (DSL-) Modem.

#### *Wireless Access Point*

eine Netzwerkkomponente, z. B. Teil eines Routers, mit der WLAN-Endgeräte (clients) Verbindung aufnehmen, um Daten mit dem Internet oder anderen Geräten im Netzwerk auszutauschen. Der Access Point wird über seine SSID identifiziert.

Das Internetradio nimmt mit dem Access Point Verbindung auf, um Daten aus dem Internet oder einem PC im Netzwerk zu empfangen.

#### *WPS*

Wi-Fi Protected Setup (**WPS**) ist ein Standard zum einfachen Aufbau eines drahtlosen Heimnetzwerks mit Verschlüsselung.

# *18. REINIGUNG*

Für die Reinigung verwenden Sie ein trockenes, weiches Tuch. Verwenden Sie keine ätzenden oder scheuernden Reinigungsmittel. Diese könnten die Oberfläche des Gerätes beschädigen.

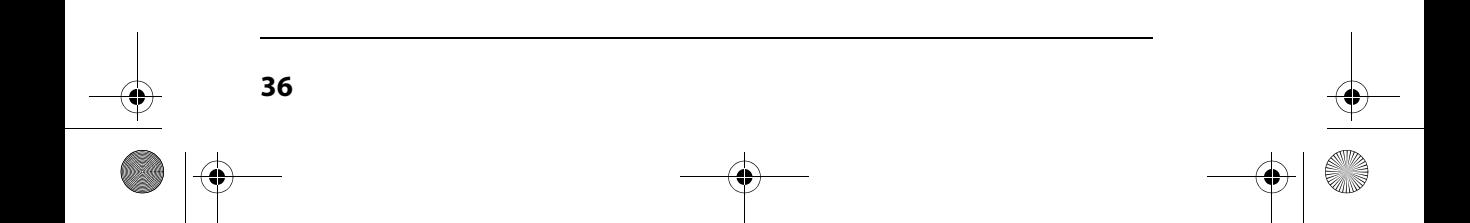

**BLAUPUNKT** 

# *19. PROBLEMLÖSUNGEN*

Sollte Ihr Gerät einmal nicht wie gewünscht funktionieren, gehen Sie bitte erst diese Checkliste durch. Vielleicht ist es nur ein kleines Problem, das Sie selbst beheben können.

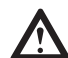

**GEFAHR!** Versuchen Sie auf keinen Fall, das Gerät selbstständig zu  $\mathbf{I}$  reparieren.

Wenn Sie den Fehler nicht beheben können, wenden Sie sich an unser Service Center.

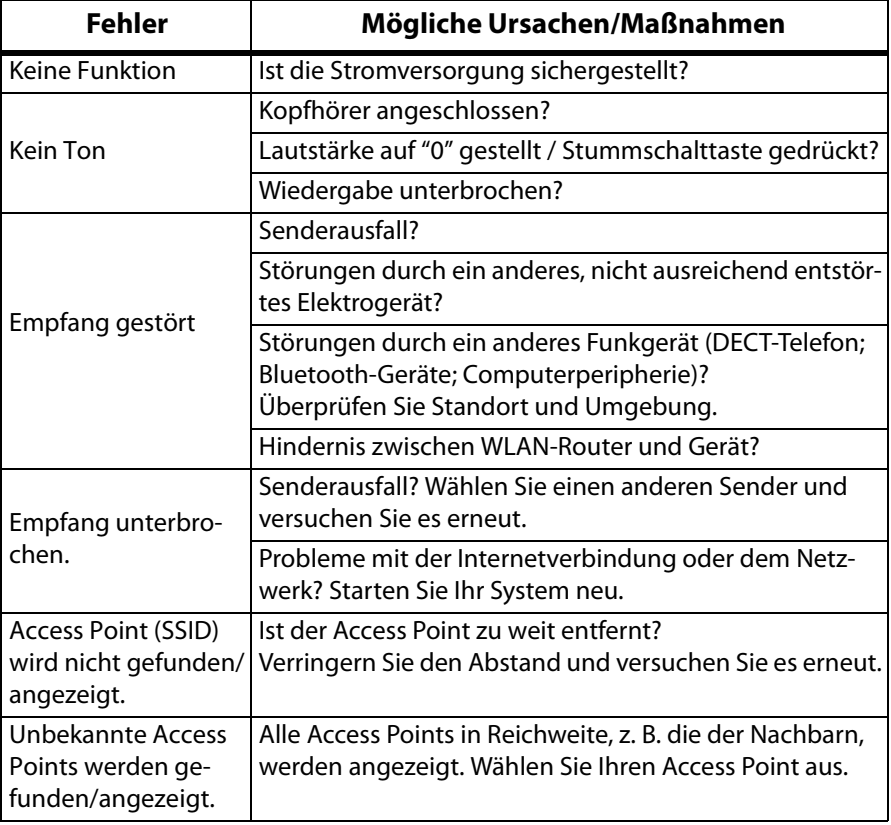

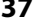

*IRK 1620*

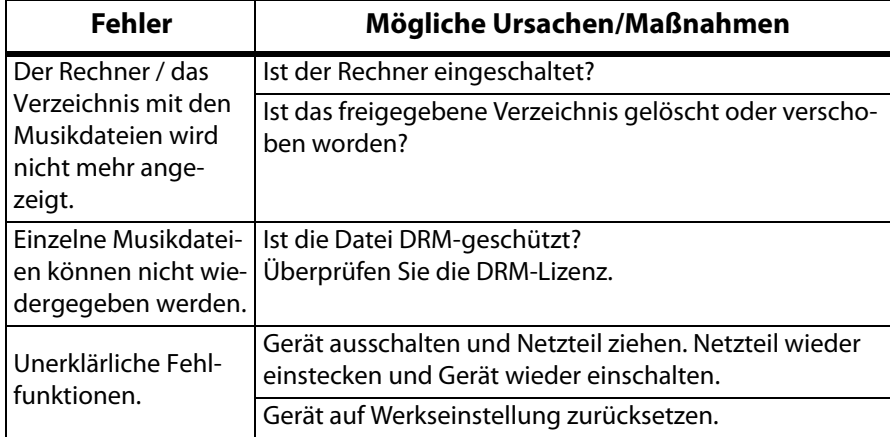

# *20. ENTSORGEN*

Altgeräte und Batterien dürfen nicht im normalen Hausmüll entsorgt werden.

Die Verpackung bewahren Sie nach Möglichkeit bis zum Ablauf der Garantiezeit auf. Danach entsorgen Sie sie bitte umweltgerecht.

Das Gerät muss – gemäß der Entsorgungsrichtlinie 2012/19/EU – einer geordneten Entsorgung zugeführt werden. Kunststoffe und Elektronikteile müssen einer Wiederverwertung zugeführt werden.

Erkundigen Sie sich bei Ihrer zuständigen Entsorgungsstelle. Verbrauchte Batterien müssen sachgerecht entsorgt werden. Zu diesem Zweck stehen im batterievertreibenden Handel sowie bei den kommunalen Sammelstellen entsprechende Behälter zur Batterie-Entsorgung bereit.

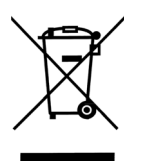

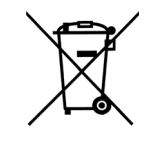

Sie als Verbraucher sind gesetzlich verpflichtet, Batterien und Akkus bei einer Sammelstelle Ihrer Gemeinde, Ihres Stadtteils oder im Handel abzugeben. Nur so können Batterien und Akkus einer umweltschonenden Entsorgung zugeführt werden. Batterien und Akkus, die mit den aufgeführten Buchstaben versehen sind, beinhalten u. a. folgende Schadstoffe: Cd (Cadmium), Hg (Quecksilber), Pb (Blei).

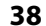

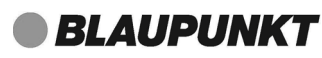

# *21. TECHNISCHE DATEN*

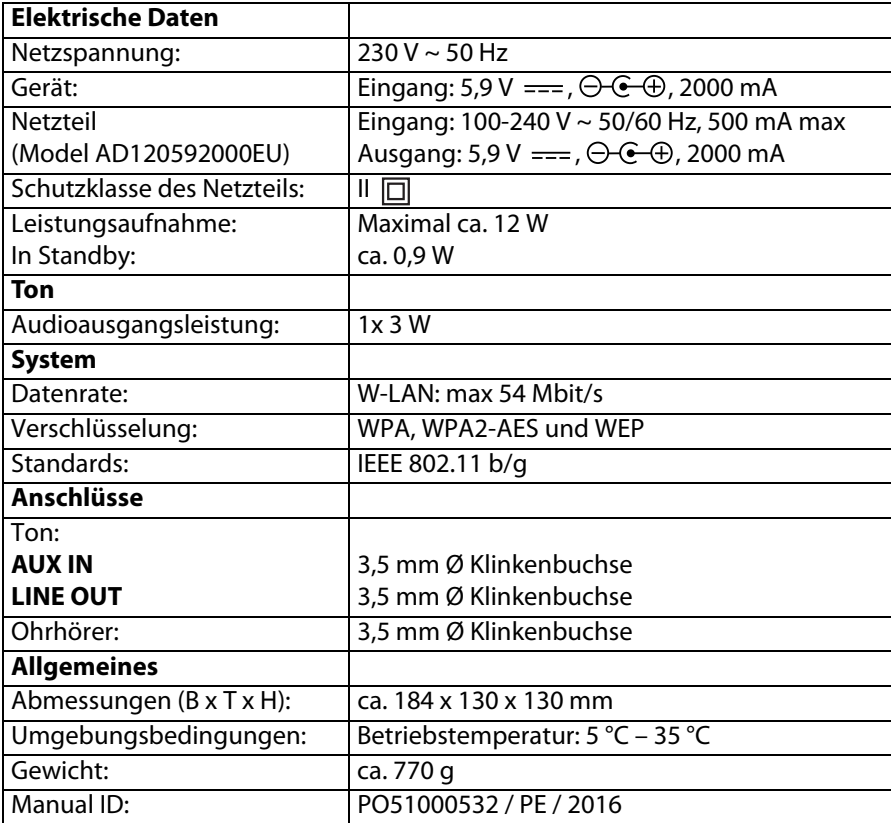

Technische Änderungen vorbehalten.